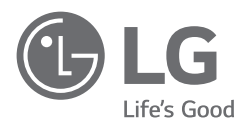

# NÁVOD K OBSLUZE

Bezpečnost a reference

# Televizor LED\*

\* Televizor LED LG používá obrazovku LCD s podsvětlením diodami LED.

Před uvedením zařízení do provozu si pečlivě prostudujte tento návod a uložte jej pro budoucí potřebu.

# **Varování! Bezpečnostní Pokyny**

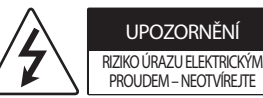

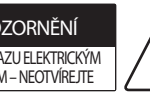

UPOZORNĚNÍ: Z DŮVODU OMEZENÍ RIZIKA ÚRAZU ELEKTRICKÝM PROUDEM NEDEMONTUJTE KRYT NEBO ZADNÍ ČÁST PRODUKTU. PRODUKT NEOBSAHUJE ŽÁDNÉ SOUČÁSTI, KTERÉ BYSTE MOHLI SAMI OPRAVIT. VEŠKERÉ OPRAVY PRODUKTU SVĚŘTE KVALIFIKOVANÝM PRACOVNÍKŮM SERVISU.

Účelem tohoto symbolu je upozornit uživatele na přítomnost neizolovaného "nebezpečného napětí" pod krytem produktu, které může být dostatečně vysoké na to, aby představovalo pro člověka riziko úrazu elektrickým proudem.

Účelem tohoto symbolu je upozornit uživatele na důležité pokyny k provozu a údržbě (servisní pokyny), které se nacházejí v tištěných materiálech přiložených k produktu.

VAROVÁNÍ: ZA ÚČELEM SNÍŽENÍ RIZIKA POŽÁRU A ÚRAZU ELEKTRICKÝM PROUDEM NEVYSTAVUJTE TENTO PRODUKT PŮSOBENÍ DEŠTĚ ANI VI HKOSTI

- ABYSTE ZABRÁNILI ŠÍŘENÍ POŽÁRU, NIKDY SE K VÝROBKU NEPŘIBLIŽUJTE SE SVÍČKAMI ANI JINÝMI PŘEDMĚTY S OTEVŘENÝM OHNĚM.
- **Neumisťujte televizor a dálkový ovladač v následujících prostředích:**
- Nevystavujte produkt přímému slunci.
- Na místo s vysokou vlhkostí, např. koupelna.
- Blízko tepelných zdrojů, např. kamen a dalších zařízení, která produkují teplo.
- Blízko kuchyňské linky nebo zvlhčovače vzduchu, kde může být snadno vystaven páře nebo oleji.
- Místo vystavené dešti nebo větru.
- Nevystavujte přístroj kapající nebo stříkající vodě a neumisťujte předměty naplněné kapalinou, jako jsou vázy nebo šálky, na přístroj nebo nad něj (např. na polici nad zařízením).
- Neumisťujte TV do blízkosti hořlavých předmětů, jako je benzín nebo svíčky, ani nevystavujte TV přímému proudění vzduchu klimatizace.
- Neinstalujte v mimořádně prašných místech.

Jinak může dojít k požáru, úrazu elektrickým proudem, vznícení/ explozi, závadě nebo deformaci produktu.

#### • **Ventilace**

- TV instalujte tam, kde je zajištěno dostatečné větrání. Neinstalujte do stísněných prostor, například do knihovny.
- Neumisťujte výrobek na koberec nebo polstrování.
- Když je výrobek zapojený, neblokujte ani jej nezakrývejte textiliemi ani jinými materiály.
- Dávejte pozor, abyste se nedotýkali ventilačních otvorů. Při dlouhém sledování televizoru mohou být ventilační otvory horké.
- Chraňte napájecí kabel před fyzickým nebo mechanickým poškozením, jako je překroucení, zadrhnutí, přiskřípnutí, zmáčknutí ve dveřích nebo přišlápnutí. Věnujte zvláštní pozornost zástrčkám, elektrickým zásuvkám a místům, ve kterých kabel vychází z přístroje.
- Je-li zapojen napájecí kabel, televizorem nehýbejte.
- Poškozený nebo uvolněný napájecí kabel nepoužívejte.
- Při odpojování napájecího kabelu jej vždy uchopte za zástrčku. Chcete-li TV odpojit od napájení, netahejte za napájecí kabel.
- Do stejné síťové zásuvky nepřipojujte příliš mnoho zařízení, protože by mohlo dojít k požáru nebo úrazu elektrickým proudem.
- **Odpojení zařízení od napájení**
	- Zástrčka slouží k odpojení zařízení. Pro případ nouzové situace musí zůstat zástrčka snadno přístupná.
- Nedovolte, aby na televizor lezly nebo se jej přidržovaly děti. Jinak se může televizor převrátit a způsobit vážné zranění.
- **Uzemnění venkovní antény** (může se v jednotlivých zemích lišit):
	- Pokud je nainstalována venkovní anténa, dodržujte níže uvedené pokyny. Vzhledem k možnosti smrtelného nebo vážného zranění by se venkovní anténní systém neměl nacházet v blízkosti nadzemního elektrického vedení nebo jiných obvodů elektrického osvětlení nebo napájení nebo tam, kde může dojít ke kontaktu s takovými vedeními nebo obvody. Dbejte na to, aby byl anténní systém uzemněn a poskytoval tak určitou ochranu před přepětím a nahromaděnou statickou elektřinou.

V USA poskytuje informace týkající se správného uzemnění stožáru a vybíjecí konstrukce, uzemnění přívodního vodiče k vybíjecí jednotce, rozměrů uzemňovacích vodičů, umístění anténní vybíjecí jednotky, připojení k zemnicím elektrodám a požadavků na zemnicí elektrodu část 810 předpisů National Electrical Code (NEC).

Uzemnění antény podle předpisů National Electrical Code, ANSI/ NFPA 70

- **Uzemnění** (s výjimkou zařízení, která se neuzemňují)
- Televizor s uzemněnou tříkolíkovou síťovou zástrčkou musí být připojen k uzemněné síťové zásuvce. Abyste předešli možnému úrazu elektrickým proudem, zkontrolujte, že jste zapojili zemnicí vodič.
- Nikdy se nedotýkejte tohoto zařízení ani antény během bouřky. Mohlo by dojít k úrazu elektrickým proudem.
- Ujistěte se, že je napájecí kabel bezpečně připojen k televizoru a zásuvce ve zdi. V opačném případě může dojít k poškození zásuvky a zástrčky a v extrémních případech může vypuknout požár.
- Do výrobku nevkládejte kovové nebo hořlavé předměty. Pokud do výrobku vnikne cizí předmět, odpojte napájecí kabel a obraťte se na oddělení služeb zákazníkům.
- Je-li zapojen napájecí kabel, nedotýkejte se jeho druhého konce. Mohlo by dojít ke zranění elektrickým proudem.
- **Pokud dojde k některému z následujících problémů, okamžitě výrobek odpojte a obraťte se na místní oddělení služeb zákazníkům.**
	- Výrobek byl poškozen.
	- Pokud se do výrobku (tedy síťového adaptéru, napájecího kabelu nebo TV) dostane voda.
	- Pokud cítíte, že z TV vychází kouř nebo jiný zápach.
- Při bouřce nebo po dlouhé době nečinnosti. I když je TV vypnut dálkovým ovladačem nebo tlačítkem, pokud není odpojen, je k přístroji připojen zdroj střídavého proudu.
- Nepoužívejte v blízkosti TV vysokonapěťová elektrická zařízení (například elektrický lapač hmyzu). Může dojít k poškození produktu.
- Bez písemného souhlasu společnosti LG Electronics se nepokoušejte tento výrobek měnit. Mohlo by dojít k náhodnému požáru nebo elektrickému šoku. Ohledně servisu nebo oprav se obraťte na místní oddělení služeb zákazníkům. Neoprávněná modifikace by mohla zrušit oprávnění uživatele provozovat tento výrobek.
- Používejte pouze autorizované doplňky/příslušenství schválené společností LG Electronics. Jinak může dojít k požáru, úrazu elektrickým proudem, závadě nebo poškození produktu.
- Napájecí adaptér ani napájecí kabel nikdy nerozebírejte. Mohlo by dojít k požáru nebo úrazu elektrickým proudem.
- S adaptérem manipulujte opatrně, aby nedošlo k pádu nebo nárazu. Náraz by mohl adaptér poškodit.
- Chcete-li snížit riziko požáru nebo úrazu elektrickým proudem, nedotýkejte se televizoru vlhkýma rukama. Pokud jsou hroty napájecího kabelu mokré nebo zaprášené, zástrčku důkladně otřete a osušte.

#### • **Baterie**

- Příslušenství (baterie apod.) skladujte na bezpečném místě mimo dosah dětí.
- Baterie nezkratujte, nerozebírejte a zabraňte jejich přehřátí. Baterie nevyhazujte do ohně. Baterie by neměly být vystavovány vlivům nadměrného tepla.

#### • **Přeprava**

- Při přepravě se ujistěte, že je produkt vypnutý, odpojený a že byly odpojeny všechny kabely. Přenášení větších TV může vyžadovat dvě nebo více osob. Na přední panel TV netlačte. V opačném případě může dojít k poškození produktu, nebezpečí vzniku požáru nebo zranění.
- Dbejte na to, aby byly vinylové obaly a také materiál proti vlhkosti, který je součástí balení, mimo dosah dětí.
- Zabraňte nárazu, pádu předmětů do výrobku a upuštění čehokoliv na obrazovku.
- Netlačte silně na přední panel, a to ani rukou, ani žádnými ostrými předměty (například nehty, tužkou či perem). Dbejte na to, aby nedošlo k jeho poškrábání. Může dojít k poškození obrazovky.
- **Čištění**
	- Při čištění odpojte napájecí kabel a jemně jej otřete měkkým a suchým hadříkem. Nestříkejte vodu ani jiné kapaliny přímo na televizor. Nepoužívejte čisticí prostředky na sklo, osvěžovače vzduchu, insekticidy, maziva, vosky (na vozidla, průmyslové), abraziva, rozpouštědla, benzen, alkoholy atd., které mohou poškodit výrobek a jeho panel. Jinak může dojít k úrazu elektrickým proudem nebo poškození produktu.

# **Příprava**

# **Dokupuje se zvlášť**

- Při prvním zapnutí televizoru po dodání z výroby může inicializace televizoru trvat několik minut.
- Uvedený obrázek se může od vašeho televizoru lišit.
- Nabídka OSD (On Screen Display) vašeho televizoru se může mírně lišit od obrázků v této příručce.
- Dostupná menu a možnosti se mohou lišit od zdroje vstupu a modelu výrobku, který používáte.
- Do tohoto televizoru mohou být v budoucnu přidány nové funkce.
- Přístroj musí být nainstalován v místě s dobře přístupnou zásuvkou. U některých zařízení není k dispozici tlačítko zapnuto/vypnuto, proto je třeba zařízení vypnout odpojením napájecího kabelu.
- Položky dodané se zařízením se mohou v závislosti na modelu lišit.
- Specifikace výrobku nebo obsah tohoto návodu se mohou z důvodu zlepšení funkcí výrobku změnit bez předchozího upozornění.
- Pro optimální připojení používejte kabely HDMI a zařízení USB s rámečkem, který má tloušťku menší než 10 mm a šířku menší než 18 mm. Pokud nelze kabel USB nebo paměťové zařízení USB připojit k portu USB televizoru, použijte prodlužovací kabel, který podporuje protokol USB 2.0.

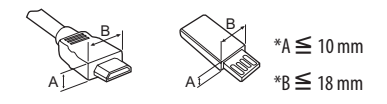

- Použijte certifikovaný kabel s logem HDMI.
- Pokud nepoužijete certifikovaný kabel HDMI, obrazovka nemusí zobrazovat nebo může dojít k chybě připojení. (Doporučené typy kabelů HDMI)
	- Ultra High-Speed HDMI kabel®/TM (3 m nebo méně)
- Jak se používá feritové jádro (V závislosti na modelu)
- K omezení elektromagnetického rušení napájecího kabelu použijte feritové jádro. Napájecí kabel omotejte jednou kolem feritového jádra.

[Strana ke stěně] [Strana k televizoru]

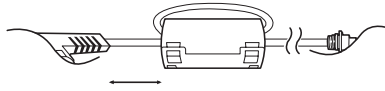

10 cm  $(+ / -2$  cm)

U samostatně dokupovaných položek může v zájmu zlepšení kvality dojít bez předchozího upozornění k úpravám nebo změnám. Toto zboží můžete zakoupit u svého prodejce. Tato zařízení fungují pouze s určitými modely.

Název nebo technické řešení modelu se může změnit z důvodu zdokonalení funkcí produktů nebo změny určitých okolností nebo uplatňovaných zásad ze strany výrobce.

# **Dálkový ovladač Magic**

(V závislosti na modelu)

#### **AN-MR19BA**

Zkontrolujte, zda model vašeho televizoru podporuje ve vlastnostech bezdrátového modulu funkci Bluetooth; zkontrolujte také, zda lze tento model použít s dálkovým ovladačem Magic.

# **Držák pro montáž na stěnu**

(V závislosti na modelu)

Ověřte, zda šrouby a držák pro montáž na stěnu vyhovují standardu VESA. Standardní rozměry sad pro montáž na stěnu jsou uvedeny v následující tabulce.

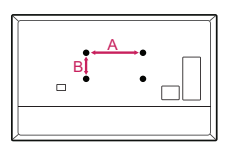

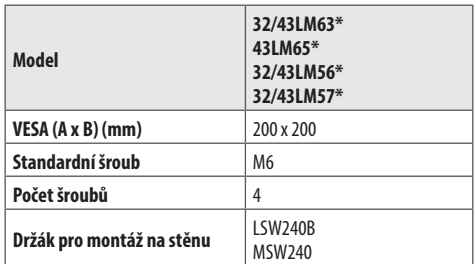

# **Zvedání a přemístění televizoru**

Než přemístíte nebo zvednete televizor, prostudujte si následující pokyny, abyste zabránili jeho poškrábání nebo poškození a aby přeprava proběhla bezpečně bez ohledu na typ a velikost televizoru.

- Doporučuje se přemísťovat televizor v krabici nebo v obalovém materiálu, ve kterém byl televizor původně dodán.
- Než budete televizor přemísťovat nebo zvedat, odpojte napájecí kabel i všechny ostatní kabely.
- Když držíte televizor, měla by obrazovka směřovat dopředu, aby nedošlo k poškození.

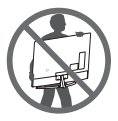

• Uchopte pevně horní a dolní rám televizoru. Dbejte, abyste se nedotýkali průhledné části, reproduktoru nebo oblasti mřížky reproduktoru.

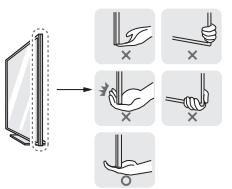

- Přepravu velkého televizoru by měly provádět nejméně 2 osoby.
- Při manuální přepravě televizoru držte televizor podle následujícího vyobrazení.

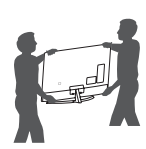

- Při přepravě televizor nevystavujte nárazům ani nadměrnému třesení.
- Při přepravě držte televizor ve vzpřímené poloze, nenatáčejte televizor na stranu ani jej nenaklánějte doleva nebo doprava.
- Snažte se příliš netlačit, aby nedošlo k ohnutí šasi rámu a tím k poškození obrazovky.
- Při manipulaci s televizorem dejte pozor, abyste nepoškodili vyčnívající tlačítka.

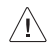

- Nikdy se nedotýkejte obrazovky, aby nedošlo k jejímu poškození.
	- Při připojování televizoru ke stojanu položte obrazovku lícem dolů na stůl nebo rovnou plochu opatřenou měkkou podložkou, abyste obrazovku chránili před poškrábáním.

# **Umístění televizoru na stolek**

- 1 Nakloněním zvedněte televizor do vzpřímené polohy na stolku.
- Mezi televizorem a stěnou musí být volný prostor (minimálně) 10 cm pro zajištění správného větrání.

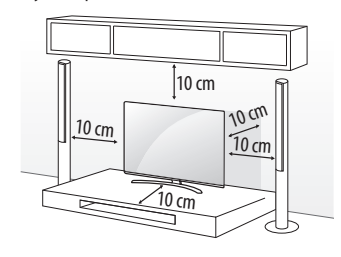

(V závislosti na modelu)

2 Zapojte napájecí kabel do elektrické zásuvky.

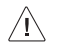

- Při sestavování produktu nepoužívejte na závity šroubů cizí látky (oleje, maziva apod.). (Mohlo by to způsobit poškození produktu.)
- Pokud televizor instalujete na stojan, je nutné provést opatření proti jeho převrácení. Jinak se může výrobek převrátit a způsobit zranění.
- Nepoužívejte jiné než schválené položky, jinak není zaručena bezpečnost a životnost výrobku.
- Záruka se nevztahuje na poškození a zranění způsobená neschválenými položkami.
- Ujistěte se, že jsou šrouby správně vloženy a bezpečně utaženy. (Pokud nejsou utaženy dostatečně bezpečně, může se televizor po instalaci naklonit dopředu.) Neutahujte šrouby příliš velkou silou aby nedošlo k poškození a nesprávnému utažení šroubů.

### **Upevnění televizoru na stěnu**

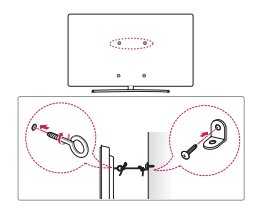

(V závislosti na modelu)

- 1 Zasuňte a utáhněte šrouby s okem nebo televizní držáky a šrouby na zadní straně televizoru.
- Jsou-li v místě šroubů s okem zasunuté šrouby, nejprve je vyjměte.
- 2 Připevněte držáky ke stěně pomocí šroubů. Poloha nástěnného držáku musí odpovídat poloze šroubů s okem na zadní straně televizoru.
- 3 Spojte šrouby s okem a nástěnné držáky pomocí pevného lanka. Dbejte, aby bylo lanko nataženo rovnoběžně s vodorovným povrchem.
	- Použijte podložku nebo skříňku, která je dostatečně pevná a velká, aby unesla televizor.
	- Konzole, šrouby a lanka nejsou součástí dodávky. Můžete je získat u svého lokálního prodejce.

# **Upevnění na stěnu**

Připevněte opatrně volitelný držák pro montáž na stěnu na zadní stranu televizoru a nainstalujte jej na pevnou stěnu kolmou k podlaze. Pokud připevňujete televizor k jiným stavebním materiálům, obraťte se na kvalifikované pracovníky. Společnost LG doporučuje svěřit nástěnnou montáž kvalifikovanému pracovníkovi. Doporučujeme používat držák pro montáž na stěnu od společnosti LG. Držák pro montáž na stěnu od společnosti LG můžete přesunout i s připojenými kabely. Pokud nebudete používat držák pro montáž na stěnu od společnosti LG, použijte takový držák, kde je zařízení odpovídajícím způsobem připevněno na stěnu a má dostatek prostoru pro připojení k externím zařízením. Doporučujeme, abyste zapojili všechny kabely před trvalým připevněním nástěnného držáku.

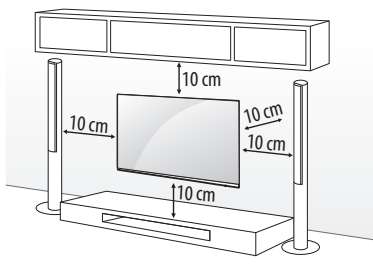

(V závislosti na modelu)

 $\sqrt{1}$ 

- Před instalací televizoru do nástěnného držáku odstraňte stojan – použijte obrácený postup než při připojování stojanu.
- Další informace o šroubech a držáku pro montáž na stěnu získáte v části Samostatný nákup.
- Pokud máte v úmyslu připevnit výrobek na stěnu, připevněte k jeho zadní straně propojovací mezičlánek standardu VESA pro montáž na stěnu (volitelné součásti). Při instalaci přístroje na stěnu pomocí držáku pro montáž na stěnu (volitelné součásti) jej pečlivě upevněte, aby nespadl.
- Při montáži televizoru na stěnu dbejte na to, aby ze zadní strany TV po instalaci nevisely napájecí a signálové kabely.
- Neinstalujte tento výrobek na stěnu, pokud by tam byl vystaven působení oleje nebo olejové mlhy. To by mohlo výrobek poškodit a způsobit jeho pád.

• Při instalaci držáku na stěnu doporučujeme zakrýt otvor pro držák páskou, abyste zabránili vniknutí prachu a hmyzu. (V závislosti na modelu)

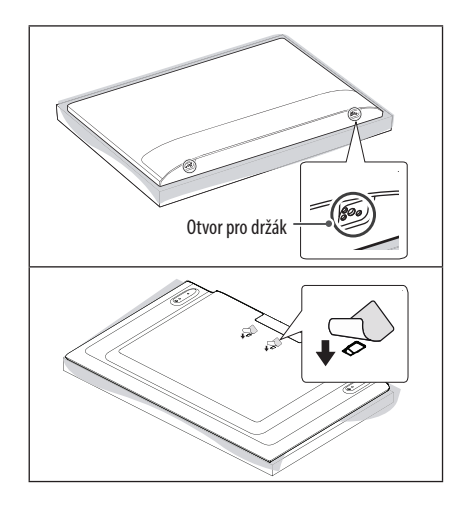

# **Připojení**

K televizoru lze připojit různá externí zařízení a přepínáním režimů vstupů volit určité externí zařízení. Další informace o připojování externích zařízení najdete v návodu konkrétního zařízení.

### **Anténa/kabel**

Připojte televizor k nástěnné zásuvce antény pomocí kabelu RF (75 Ω).

- Jestliže budete používat více než 2 televizory, použijte rozdělovač signálu.
- Jestliže má obraz špatnou kvalitu, nainstalujte správným způsobem zesilovač signálu, aby se kvalita zlepšila.
- Pokud je kvalita obrazu s připojenou anténou špatná, zkuste anténu natočit správným směrem.
- Kabel antény a převaděč nejsou součástí dodávky.

### **Satelitní anténa**

Připojte televizor k satelitní anténě prostřednictvím zásuvky pro satelitní příjem a satelitního kabelu RF (75 Ω). (V závislosti na modelu)

### **Modul CI**

Pro zobrazení kódovaných (placených) vysílání v režimu digitální televize. (V závislosti na modelu)

- Zkontrolujte, zda je modul CI vložen do slotu PCMCIA se správnou orientací. Pokud modul není vložen správně, může dojít k poškození televizoru nebo slotu PCMCIA.
- Pokud televizor nemá obraz nebo zvuk při připojení modulu CI + CAM, kontaktujte provozovatele pozemního/ kabelového/ satelitního vysílání.

# **Další připojení**

Připojte televizor k externím zařízením. Pro dosažení nejlepší kvality obrazu a zvuku propojte externí zařízení a televizor pomocí kabelu HDMI. Samostatný kabel není součástí dodávky.

#### **HDMI**

- Před připojením kabelu HDMI by měly být produkt a externí zařízení vypnuté a odpojené.
- Podporovaný formát HDMI Audio : (V závislosti na modelu) DTS (44,1 kHz / 48 kHz / 88,2 kHz / 96 kHz), DTS HD (44,1 kHz / 48 kHz / 88,2 kHz / 96 kHz / 176,4 kHz / 192 kHz), Dolby Digital / Dolby Digital Plus (32 kHz / 44,1 kHz / 48 kHz), PCM (32 kHz / 44,1 kHz / 48 kHz / 96 kHz / 192 kHz)

#### **USB**

Některé huby USB nemusí fungovat. Pokud není zařízení USB připojené pomocí hubu USB rozpoznáno, připojte jej přímo k portu USB na TV.

#### **Externí zařízení**

Dostupná externí zařízení jsou: Přehrávač Blu-ray, HD přijímače, DVD přehrávače, videorekordéry, audiosystémy, paměťová zařízení USB, počítače, herní zařízení a další externí zařízení.

- Připojení externích zařízení se může u různých modelů lišit.
- Externí zařízení lze připojovat k televizoru bez ohledu na pořadí televizního portu.
- Když nahráváte televizní pořad do rekordéru Blu-ray/DVD nebo videorekordéru, připojte vstupní kabel televizního signálu k televizoru prostřednictvím rekordéru DVD nebo videorekordéru. Další informace o nahrávání najdete v návodu k připojenému zařízení.
- Pokyny k používání externího zařízení naleznete v příslušném návodu k použití.
- Když k televizoru připojujete herní zařízení, použijte kabel dodaný společně s herním zařízením.
- V režimu PC může vznikat šum v souvislosti s rozlišením, svislým vzorem, kontrastem nebo jasem. Pokud vzniká šum, změňte vstup PC na jiné rozlišení, změňte obnovovací frekvenci na jinou hodnotu nebo upravte jas a kontrast v nabídce [OBRAZ], dokud se obraz nevyjasní.
- V režimu PC nemusí některá nastavení rozlišení fungovat správně v závislosti na grafické kartě.
- Při připojování ke kabelové síti LAN doporučujeme používat kabel kategorie 7. (Pouze tehdy, je-li k dispozici port LAN.)
- V případě řady LM lze obsah ve formátu HDR (High Dynamic Range) zobrazit přes internet nebo prostřednictvím zařízení kompatibilních s rozhraním USB a HDMI 1.4.

# **Použití tlačítek**

Pomocí tlačítka můžete snadno ovládat funkce televizoru.

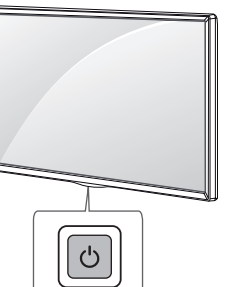

#### **Základní funkce**

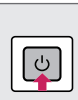

Zapnutí (Stiskněte) Vypnutí <sup>1</sup> (Stiskněte a podržte) Ovládání nabídky (Stiskněte<sup>2</sup>) Výběr nabídky (Stiskněte a podržte <sup>3</sup>)

- 1 Všechny spuštěné aplikace budou ukončeny, a probíhající nahrávání bude ukončeno. (Závisí na zemi)
- 2 Pro navigaci v nabídce krátce stiskněte tlačítko, když je televizor zapnutý.
- 3 Tuto funkci můžete používat po zpřístupnění ovládání nabídky.

#### **Úprava nastavení menu**

Když je televizor zapnutý, stiskněte jednou tlačítko **D**. Pomocí tlačítka můžete upravit položky nabídky.

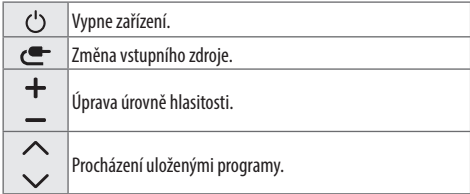

# **Použití dálkového ovladače**

 **Tlačítko je třeba stisknout a podržet déle než 1 sekundu.**

(V závislosti na modelu)

Popisy v tomto návodu se týkají tlačítek dálkového ovladače. Prostudujte si pozorně tento návod a používejte televizor správným způsobem.

Pokud chcete provést výměnu baterií, otevřete kryt baterie, vložte baterie (1,5 V AAA) tak, aby koncovky  $\textcircled{+}$ a  $\textcircled{-}$  odpovídaly štítku umístěnému uvnitř prostoru pro baterie, poté kryt baterií zavřete. Při vyjímání baterií proveďte stejný postup v opačném pořadí.

Dálkový ovladač musíte namířit na čidlo dálkového ovládání na televizoru.

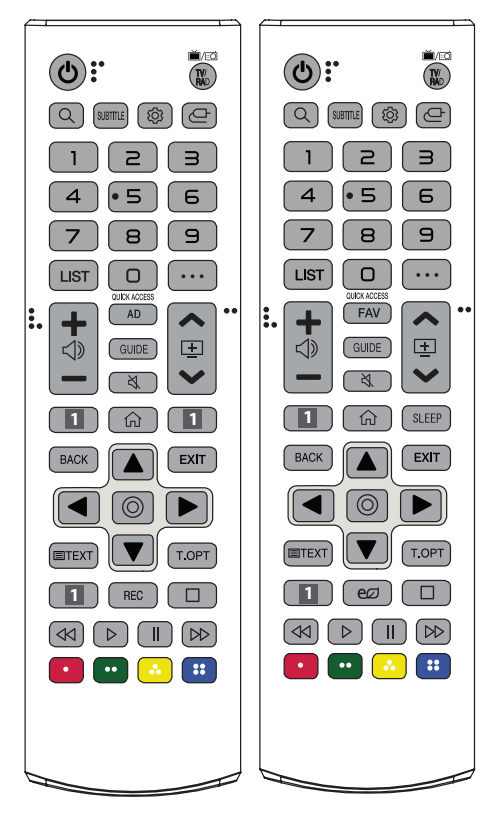

(Některá tlačítka a služby nemusí být k dispozici v závislosti na modelu nebo oblasti.)

**(NAPÁJENÍ)** Zapne nebo vypne televizor.

Výběr kanálu pro rádio, TV a DTV.

**(VYHLEDÁVÁNÍ)** Vyhledávejte obsah, jako jsou televizní programy, filmy a další videa, nebo vyhledávejte na internetu zadáním hledaných výrazů do pole vyhledávání.

SUBTITLE V digitálním režimu zobrazí preferované titulky.

 **(R. Nastavení)** Přístup k Rychlému nastavení.

**(VSTUP)** Změna vstupního zdroje.

**Číselná tlačítka** Slouží k zadávání čísel.

Přístup k nabídce [Rychlá nápověda].

Přístup k uloženému seznamu programů.

**(DALŠÍ AKCE)** Zobrazení dalších funkcí dálkového ovladače.

**OUICK ACCESS**<sup>\*\*</sup> Úprava funkce RYCHLÝ PŘÍSTUP.

- RYCHLÝ PŘÍSTUP je funkce, pomocí které můžete otevřít zadanou aplikaci nebo TV vysílání přímo stisknutím a podržením tlačítek s čísly.

Úprava úrovně hlasitosti.

AD Aktivuje funkci popisu zvuků.

FAV Umožňuje přístup do seznamu oblíbených programů.

**GUIDE** Zobrazí průvodce pořady.

**(VYPNOUT ZVUK)** Vypnutí všech zvuků.

**(VYPNOUT ZVUK)** Slouží k přístupu do nabídky [Dostupnost]. **AEV** Procházení uloženými programy.

**1 Tlačítka streamovacích služeb** Připojení ke službě přenosu videa.

**(DOMŮ)** Přístup k menu Domů.

**(DOMŮ)** Zobrazuje předchozí historii.

**SLEEP** Nastaví časovač spánku.

BACK Návrat na předchozí úroveň.

EXIT Zavře veškeré nabídky na obrazovce a vrátí se k zobrazení televizoru.

**Navigační tlačítka (nahoru/dolů/doleva/doprava)** Procházení nabídkami nebo možnostmi.

**(OK)** Výběr menu nebo možnosti a potvrzení zadání.

**E TEXT, T.OPT (Tlačítka teletextu)** Tato tlačítka se používají pro teletext.

REC Zahájit nahrávání a zobrazit menu pro nahrávání. (Pouze u modelů s podporou Time Machine<sup>Ready</sup>)

**(Úspora energie)** Nastavení jasu obrazovky tak, aby se snížila spotřeba energie.

**(Ovládací tlačítka)** Ovládací tlačítka pro mediální obsah

**(a), (a), (a)** V některých nabídkách mají zvláštní funkce.

**ČESKY**

# **Používání dálkového ovladače Magic**

#### (V závislosti na modelu)

Popisy v tomto návodu se týkají tlačítek dálkového ovladače. Prostudujte si pozorně tento návod a používejte televizor správným způsobem.

V případě zobrazení zprávy "[Baterie dálkového ovladače Magic je téměř vybitá. Vyměňte baterii.]" vyměňte baterii.

Pokud chcete provést výměnu baterií, otevřete příslušný kryt, vložte baterie (1,5 V typu AA) tak, aby koncovky  $\bigoplus$  a  $\bigodot$  odpovídaly štítku umístěnému uvnitř prostoru pro baterie, poté kryt baterií zavřete. Dálkový ovladač musíte namířit na čidlo dálkového ovládání na televizoru. Při vyjímání baterií proveďte stejný postup v opačném pořadí.

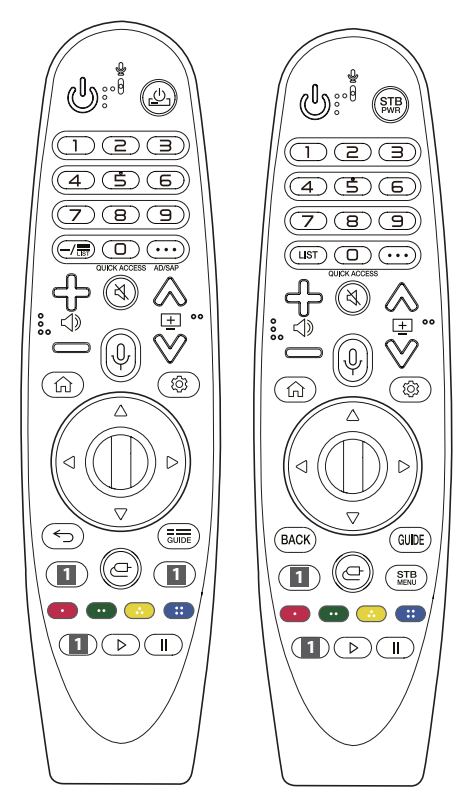

(Některá tlačítka a služby nemusí být k dispozici v závislosti na modelu nebo oblasti.)

#### **Tlačítko je třeba stisknout a podržet déle než 1 sekundu.**

#### **(NAPÁJENÍ)** Zapne nebo vypne televizor.

**,** Set-top box můžete zapínat nebo vypínat, pokud ho přidáte do univerzálního dálkového ovladače televizoru. **Číselná tlačítka** Slouží k zadávání čísel.

Přístup k nabídce [Rychlá nápověda].

- **(POMLČKA)** Vloží mezi čísla, jako například 2-1 a 2-2.
- E, LIST Přístup k uloženému seznamu programů.

**(DALŠÍ AKCE)** Zobrazení dalších funkcí dálkového ovladače. **QUICK ACCESS**" Úprava funkce RYCHLÝ PŘÍSTUP.

- RYCHLÝ PŘÍSTUP je funkce, pomocí které můžete otevřít zadanou aplikaci nebo TV vysílání přímo stisknutím a podržením tlačítek s čísly.

AD/SAP<sup>\*\*</sup> Aktivuje funkci popisu zvuků.

← (1) → Úprava úrovně hlasitosti.

**(VYPNOUT ZVUK)** Vypnutí všech zvuků.

**(VYPNOUT ZVUK)** Slouží k přístupu do nabídky [Dostupnost]. AEV Procházení uloženými programy.

**(Rozpoznávání hlasu)** Pro použití funkce rozpoznávání hlasu je nutné síťové připojení. Jakmile se na obrazovce televizoru aktivuje lišta zobrazení hlasové funkce, stiskněte a podržte tlačítko a vyslovte nahlas příkaz.

**(DOMŮ)** Přístup k menu Domů.

**(DOMŮ)** Zobrazuje předchozí historii.

**(R. Nastavení)** Přístup k Rychlému nastavení.

**(R. Nastavení)** Slouží k zobrazení nabídky [Všechna nastavení].

*CD* **Kolečko (OK)** Pro výběr menu stiskněte střed tlačítka  $\Box$ Programy můžete měnit pomocí tlačítka (D.

**(nahoru/dolů/doleva/doprava)** Procházejte nabídku stisknutím tlačítka nahoru, dolů, doleva nebo doprava. Pokud stisknete tlačítka  $\triangle \triangledown$   $\triangle$   $\triangleright$  za současného použití ukazatele, zmizí ukazatel z obrazovky a dálkový ovladač Magic bude fungovat jako celkový dálkový ovladač. Ukazatel se na obrazovce objeví znovu, pokud zatřesete dálkovým ovladačem Magic doprava a doleva.

, Návrat na předchozí úroveň.

<del>≤</del>)", **BACK**" Ukončí veškeré nabídky na obrazovce a vrátí se k zobrazení posledního vstupu.

 $\overline{\overline{\overline{\text{GUE}}}}$ , GUIDE Zobrazí průvodce pořady.

**1 Tlačítka streamovacích služeb** Připojení ke službě přenosu videa.

- **ČESKY**
- **(VSTUP)** Změna vstupního zdroje.

**(VSTUP)** Přístup k nabídce [Řídící panel domova].

- STB Zobrazí Hlavní menu set-top boxu.
- Pokud na sledování nepoužíváte set-top box: zobrazí se obrazovka set-top boxu.
- **D, O, O, H** V některých nabídkách mají zvláštní funkce.
- Spustí funkci nahrávání.
- **, (Ovládací tlačítka)** Ovládá mediální obsah.

### **Registrace dálkového ovladače Magic**

#### **Jak provést registraci dálkového ovladače Magic**

Pokud chcete použít dálkový ovladač Magic, nejprve jej spárujte s televizorem.

- 1 Vložte baterie do dálkového ovladače Magic a zapněte televizor.
- 2 Namiřte dálkový ovladač Magic na televizor a na dálkovém ovladači stiskněte tlačítko **Kolečko (OK)**.
- \* Pokud se televizoru nepodaří zaregistrovat dálkový ovladač Magic, zkuste tuto akci provést znovu po vypnutí a opětovném zapnutí televizoru.

#### **Jak zrušit registraci dálkového ovladače Magic**

Současným stisknutím tlačítka **, BACK** a  $\widehat{I_{n}}$  (DOMŮ) na dobu pěti sekund zrušíte párování mezi dálkovým ovladačem Magic a televizorem.

\* Stisknutí a podržení tlačítka  $\frac{1}{\sqrt{2}}$ , **GUIDE** umožní najednou zrušit a znovu zaregistrovat dálkový ovladač Magic.

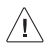

- Nekombinujte nové baterie se starými. Mohlo by dojít k jejich přehřátí a vytečení.
- Je třeba dodržet správnou polaritu baterie. V opačném případě může dojít k jejímu prasknutí či vytečení, což může vést k požáru, zranění osob nebo znečištění životního prostředí.
- Tento přístroj používá baterie. Ve vaší komunitě mohou existovat předpisy, které kvůli životnímu prostředí vyžadují řádnou likvidaci těchto baterií. Informace o likvidaci nebo recyklaci vám podají místní úřady.
- Baterie uvnitř výrobku ani jeho vnitřek nesmí být vystaveny nadměrnému teplu, např. slunečním paprskům, ohni a podobně.

# **Uživatelská příručka**

Více informací o této TV najdete v UŽIVATELSKÉ PŘÍRUČCE, která je součástí tohoto produktu.

• Otevření UŽIVATELSKÉ PŘÍRUČKY  $\textcircled{c}_3 \rightarrow \textcircled{f}$  ( $\textcircled{c}_3$ )  $\rightarrow$  [Obecné]  $\rightarrow$ [O této TV] → [Uživatelská příručka]

# **Odstraňování potíží**

Televizor nelze ovládat dálkovým ovladačem.

- Zkontrolujte čidlo dálkového ovladače a zkuste znovu.
- Zkontrolujte, zda se mezi výrobkem a dálkovým ovladačem nenachází překážka.
- Zkontrolujte stav baterií a zda jsou správně vložené ( $\oplus$  na  $\oplus$ ,  $\ominus$  $na$   $\ominus$ ).

Nezobrazuje se žádný obraz a není slyšet žádný zvuk.

- Zkontrolujte, zda je výrobek zapnutý.
- Zkontrolujte, zda je napájecí kabel připojen k elektrické zásuvce.
- Zkontrolujte, zda není vadná elektrická zásuvka připojte do ní jiná zařízení.

Televizor se náhle vypne.

- Zkontrolujte nastavení napájení. Mohlo dojít k výpadku napájení.
- Zkontrolujte, zda je funkce automatického vypnutí aktivována v nastavenou dobu.
- Je-li televizor zapnutý, ale bez signálu, vypne se televizor automaticky po 15 minutách nečinnosti.

Při připojení k počítači (HDMI) není detekován žádný signál.

- Vypněte/zapněte televizor pomocí dálkového ovladače.
- Připojte kabel HDMI znovu.
- Zapněte televizor a restartuje počítač.

#### **Neobvyklý obraz**

- Pokud je výrobek při dotyku studený, můžete po jeho zapnutí pozorovat nepatrné blikání. Jde o normální jev, výrobek je v pořádku.
- Tento panel je moderní zařízení obsahující miliony pixelů. Na panelu můžete vidět drobné černé nebo jasně barevné tečky (červené, modré nebo zelené) velikosti 1 ppm. Nejedná se o závadu a neovlivňuje to výkon ani spolehlivost výrobku. Tento jev se vyskytuje také u výrobků třetích stran a není důvodem pro výměnu nebo vrácení peněz.
- Na základě pozice, ze které panel sledujete (vlevo/vpravo/nahoře/ dole), se může jas a barvy panelu lišit. Tento jev je způsoben povahou panelu. Nesouvisí s výkonem výrobku a nejedná se o závadu.
- Zobrazení statického obrazu po delší dobu může způsobit vypálení obrazu. Nezobrazujte na obrazovce televizoru statický obraz dlouho.

#### **Vytvářený zvuk**

- "Praskání": Praskání, ke kterému dochází při sledování nebo vypnutí televizoru, vzniká tepelným smršťováním plastu kvůli teplotě a vlhkosti. Tento zvuk je běžný u výrobků, u kterých dochází k tepelné deformaci.
- Bzučení elektrických obvodů/panelu: Tichý zvuk vzniká ve vysokorychlostním spínacím obvodu, který dodává velké množství proudu pro provoz výrobku. Liší se v závislosti na výrobku. Tento vytvářený zvuk nemá vliv na výkon ani spolehlivost výrobku.

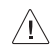

• Při čištění produktu dbejte na to, aby se do mezery mezi horním, levým nebo pravým okrajem panelu a vodicím panelem nedostala žádná kapalina nebo cizí předměty. (V závislosti na modelu)

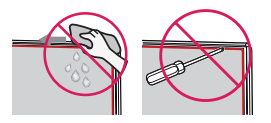

- Z hadříku vyždímejte přebytečnou vodu nebo čisticí prostředek.
- Vodu ani čisticí prostředek nestříkejte přímo na obrazovku televizoru.
- Na hadřík nastříkejte přiměřené množství vody nebo čisticího prostředku potřebné k otření obrazovky.

# **Technické údaje**

(Závisí na zemi)

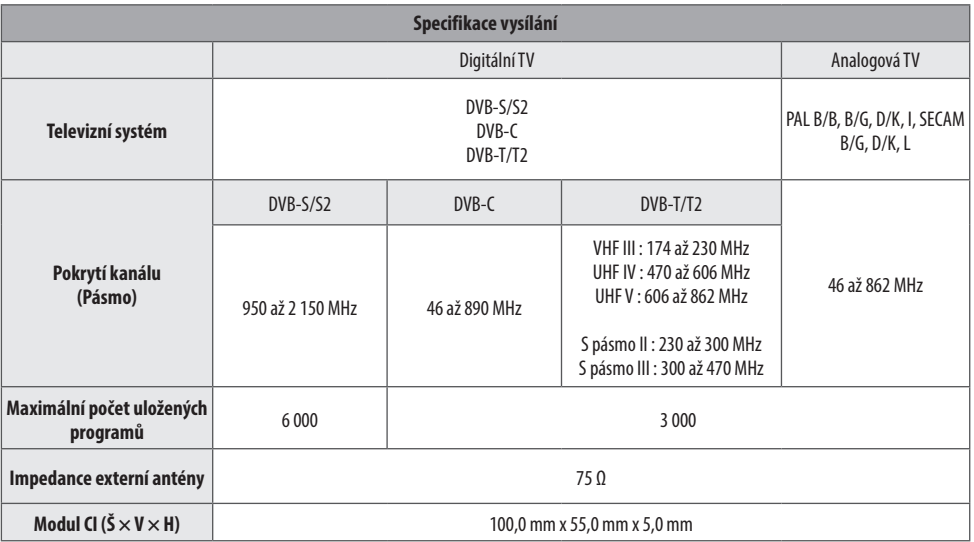

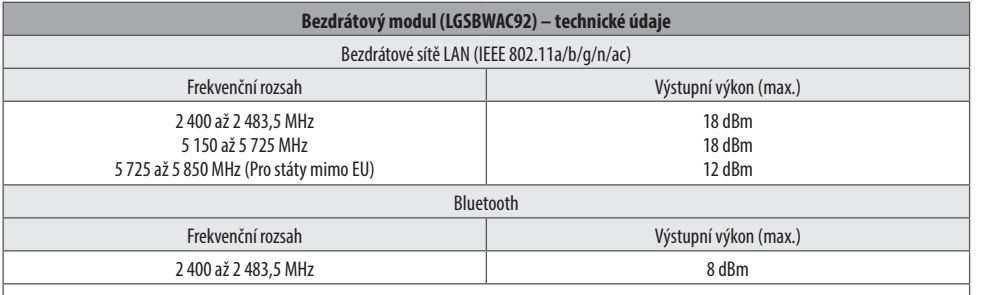

Kanály pásma se mohou v různých zemích lišit. Uživatel proto nemůže změnit ani upravit provozní frekvenci. Tento produkt je nastaven podle regionální tabulky frekvencí.

Informace pro uživatele: Toto zařízení by mělo být instalováno a používáno s minimální vzdáleností 20 cm mezi zařízením a vaším tělem. Standard "IEEE 802.11ac" není dostupný ve všech zemích.

#### (Pouze 32/43LM56\*)

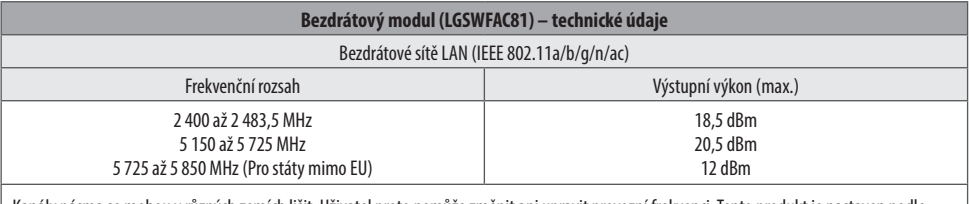

Kanály pásma se mohou v různých zemích lišit. Uživatel proto nemůže změnit ani upravit provozní frekvenci. Tento produkt je nastaven podle regionální tabulky frekvencí.

Informace pro uživatele: Toto zařízení by mělo být instalováno a používáno s minimální vzdáleností 20 cm mezi zařízením a vaším tělem.

\* IEEE 802.11ac není k dispozici ve všech zemích.

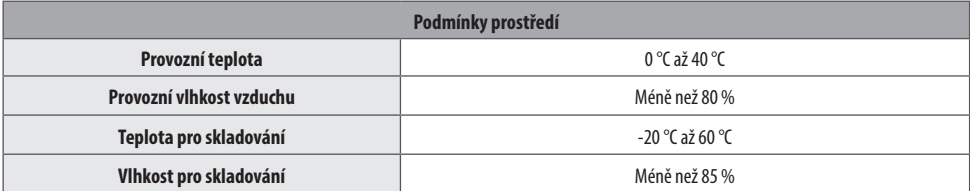

**ČESKY**

# **Informační upozornění k softwaru s otevřeným zdrojovým kódem**

Chcete-li získat zdrojový kód na základě licence GPL, LGPL, MPL a dalších licencí k softwaru s otevřeným zdrojovým kódem, který tento výrobek obsahuje, navštivte webový server *http://opensource.lge.com*.

Kromě zdrojového kódu si lze stáhnout všechny zmiňované licenční podmínky, vyloučení záruky a upozornění na autorská práva.

Společnost LG Electronics vám také poskytne otevřený zdrojový kód na disku CD-ROM za poplatek pokrývající náklady na distribuci (např. cenu média, poplatky za dopravu a manipulaci), a to na základě žádosti zaslané e-mailem na adresu opensource@lge.com.

Tato nabídka platí po dobu tří let od posledního odeslání produktu. Tato nabídka platí pro každého, kdo obdrží tuto informaci.

# **Licence**

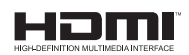

POWERED BY **QUICKSET** (Pouze modely podporující dálkový ovladač Magic)

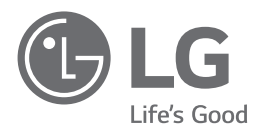

Model a sériové číslo produktu jsou umístěny na zadní a jedné boční straně produktu. Poznamenejte si je níže pro případ potřeby servisu.

Model

Sériové číslo

# **SMART TV Quick Setup Guide**

- \* Image shown may differ from your TV.
- \* Image shown on a PC or mobile phone may vary depending on the OS(Operating System).
- \* App icon positions may vary on the platform, depending on the software version.

# Network Settings

1 Press the **(Settings)** on the remote to access the settings menu. Point the (8 (83) [All Settings] icon and select by pressing the  $\mathbb D$ **Wheel (OK)** button on the remote.

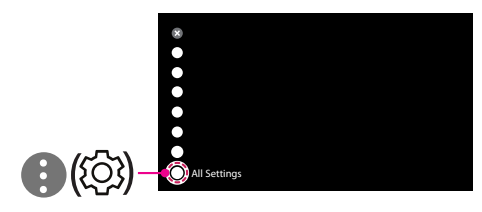

2 Select the [Connection]  $\rightarrow$  [Wired Connection(Ethernet)] or [Wi-Fi Connection].

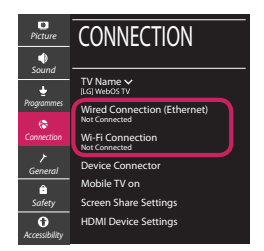

3 The device automatically tries to connect to the network available (wired network first). When you select the [Wi-Fi Connection], the network list available is displayed. Choose the network you wish to use.

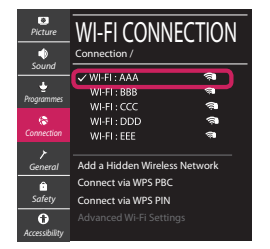

For wireless AP (Router) that have the sumbol, you need to enter the security key.

4 If the connection is successful, the "[Connected to Internet]" is displayed.

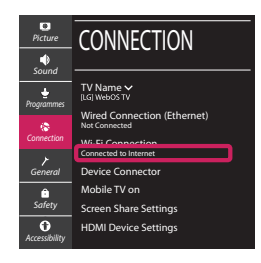

You can check the status of connection in [Advanced Wi-Fi settings].

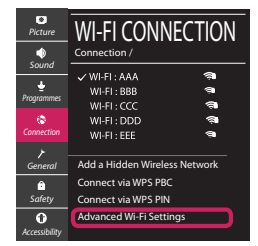

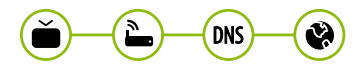

# Troubleshooting Network Problems

1 Press the **(Settings)** on the remote to access the settings menu. Point the (8) [All] Settings] icon and select by pressing the  $\mathbb D$ **Wheel (OK)** button on the remote.

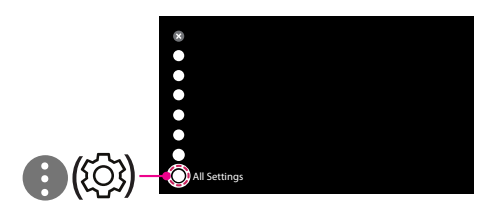

2 Select the [Connection] → [Wired Connection] (Ethernet)] or [Wi-Fi Connection] → [Advanced Wi-Fi Settings].

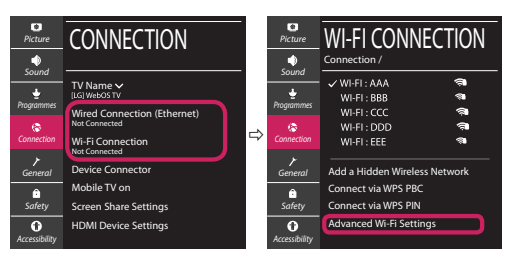

Follow the instructions below that correlate to your network status.

**Check the TV or the AP (Router).**

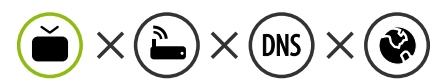

When X appears next to TV:

- **O** Check the connection status of the TV, AP (Router).
- **2** Power off and power on the TV, AP (Router).
- $\Theta$  If you are using a static IP, enter the IP directly.
- 4 Contact internet service provider or AP (Router) company.

#### **Check the AP (Router) or consult your Internet service provider.**

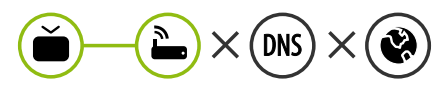

When X appears next to Gateway:

- **1** Unplug the power cord of the AP (Router) and try to connect after 5 seconds.
- **2** Initialize (Reset) the AP (Router).
- <sup>3</sup> Contact internet service provider or AP (Router) company.

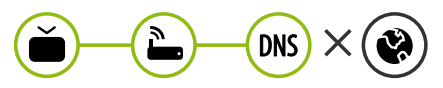

When X appears next to DNS:

- **1** Unplug the power cord of the AP (Router) and try to connect after 5 seconds.
- **2** Initialize (Reset) the AP (Router).
- <sup>3</sup> Check that the MAC address of the TV/AP (Router) is registered with your Internet service provider. (The MAC address displayed on the right pane of the network status window should be registered with your Internet service provider.)
- 4 Check the AP (Router) manufacturer's website to make sure your router has the latest firmware version installed.

# SmartShare Connection to Smartphone

- 1 Check that Wi-Fi is enabled on your smartphone. To use SmartShare, both devices must on the same local network.
- 2 Install/run the app for sharing content on your smartphone (It's called LG TV Plus on LG phones).
- 3 Enable your smartphone to share content files with other devices.
- 4 Select the file type you want to play (movie, audio or photo).
- 5 Select a movie, music or photo file to play on the TV.
- 6 Play the media file to view and enjoy it on your TV.

### Updating the TV Firmware

- \* If the TV is turned on for the first time after it was shipped from the factory, initialization of the TV may take a few minutes.
- 1 **(Settings) →** ( )[All Settings] **→** [General] **→** [About This TV] **→** [CHECK FOR UPDATES]
- 2 After checking the version of the software, update it. If you check the "[Allow Automatic Updates]", you can update the software automatically.

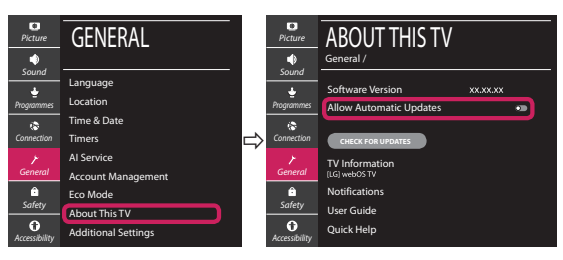

- \* Ihr TV-Gerät kann von der Abbildung möglicherweise leicht abweichen.
- \* Auf PC oder Mobiltelefon angezeigte Bilder können je nach Betriebssystem leicht abweichen.
- \* Die Positionen der Anwendungssymbole können auf der Plattform je nach Softwareversion variieren.

### Netzwerkeinstellungen

1 Drücken Sie zur Anzeige des Einstellungen-Menüs die Taste **(Einstellungen)** auf der Fernbedienung. Wählen Sie das Symbol ( ) [Alle Einstellungen] aus und bestätigen Sie es durch Drücken der Taste **Rad (OK)** auf der Fernbedienung.

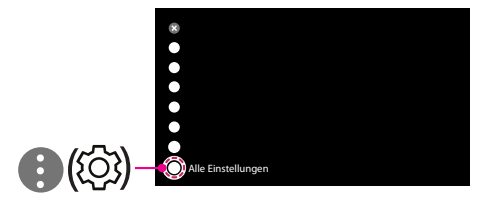

2 Wählen Sie [Anschluss] → [Drahtgebundene Verbindung (Ethernet)] oder [Wi-Fi-Verbindung].

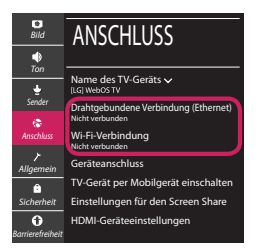

3 Das Gerät versucht automatisch, eine Verbindung zu dem verfügbaren Netzwerk herzustellen (zuerst über das kabelgebundene Netzwerk).

Wenn Sie die [Wi-Fi-Verbindung] auswählen, wird eine Liste mit den verfügbaren Wi-Fi-Netzwerken angezeigt. Wählen Sie das gewünschte Netzwerk aus.

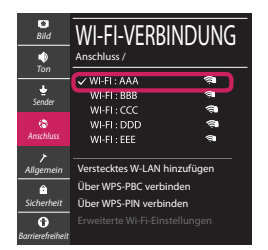

Für kabellose AP (Router) mit dem Symbol · müssen Sie den Sicherheitsschlüssel eingeben.

4 Wenn die Verbindung hergestellt wurde, wird "[Mit dem Internet verbunden]" angezeigt.

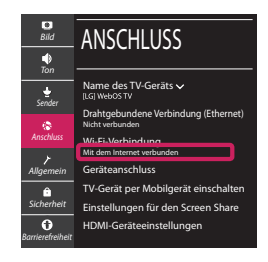

Sie können den Verbindungsstatus unter [Erweiterte Wi-Fi-Einstellungen] prüfen.

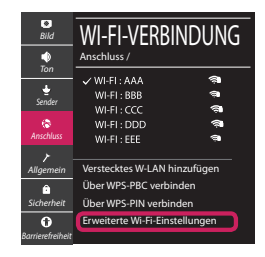

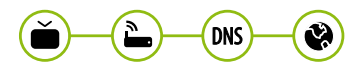

### Behebung von Netzwerkproblemen

1 Drücken Sie zur Anzeige des Einstellungen-Menüs die Taste **(Einstellungen)** auf der Fernbedienung. Wählen Sie das Symbol (3) ) [Alle Einstellungen] aus und bestätigen Sie es durch Drücken der Taste **Rad (OK)** auf der Fernbedienung.

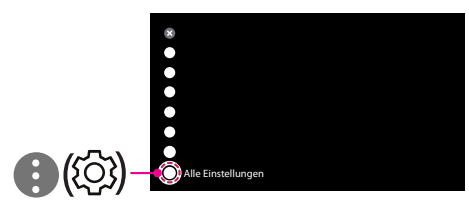

2 Wählen [Anschluss] → [Drahtgebundene Verbindung (Ethernet)] oder [Wi-Fi-Verbindung] → [Erweiterte Wi-Fi-Einstellungen].

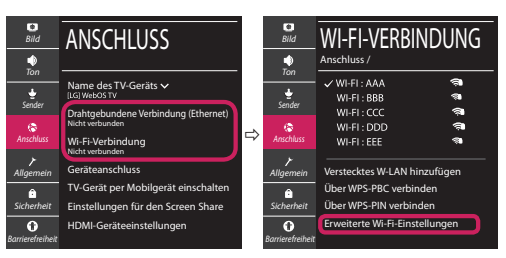

Befolgen Sie je nach Netzwerkstatus die nachfolgenden Anweisungen.

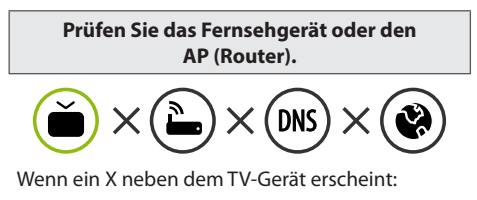

- 1 Überprüfen Sie den Verbindungsstatus von Fernsehgerät und AP (Router).
- 2 Schalten Sie das Fernsehgerät und den AP (Router) aus und wieder ein.
- 3 Wenn Sie eine feste IP verwenden, geben Sie die IP direkt ein.
- 4 Wenden Sie sich an Ihren Internetanbieter oder den Hersteller des AP (Routers).

**Prüfen Sie den Router, oder wenden Sie sich an Ihren Internetanbieter.**

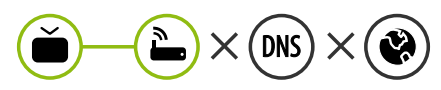

Wenn ein X neben dem Gateway erscheint:

- 1 Trennen Sie das Stromkabel des AP (Router) und versuchen Sie nach 5 Sekunden erneut eine Verbindung herzustellen.
- 2 Setzen Sie den AP (Router) zurück.
- 3 Wenden Sie sich an Ihren Internetanbieter oder den Hersteller des AP (Routers).

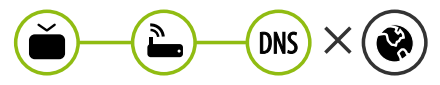

Wenn ein X neben DNS erscheint:

- 1 Trennen Sie das Stromkabel des AP (Router) und versuchen Sie nach 5 Sekunden erneut eine Verbindung herzustellen.
- 2 Setzen Sie den AP (Router) zurück.
- 3 Prüfen Sie, ob die MAC-Adresse des Fernsehgerätes/ AP (Router) bei Ihrem Internetanbieter registriert ist. (Die MAC-Adresse, die im rechten Bereich des Netzwerkstatusfensters angezeigt wird, muss bei Ihrem Internetanbieter registriert sein.)
- 4 Prüfen Sie auf der Website des Routerherstellers, ob die neueste Firmwareversion auf Ihrem AP (Router) installiert ist.

# SmartShare-Verbindung zum Smartphone

- 1 Prüfen Sie, ob auf Ihrem Smartphone Wi-Fi aktiviert ist. Zum Verwenden von SmartShare müssen beide Geräte im gleichen lokalen Netzwerk eingebunden sein.
- 2 Installieren Sie die App zur Freigabe von Inhalten auf Ihrem Smartphone bzw. führen Sie diese App aus (auf LG-Smartphones hat diese die Bezeichnung LG TV Plus).
- 3 Aktivieren Sie die Freigabe von Inhalten für andere Geräte auf Ihrem Smartphone.
- 4 Wählen Sie den Dateityp, den Sie abspielen möchten (Film, Audio oder Foto).
- 5 Wählen Sie eine Film-, Musik- oder Fotodatei aus, die Sie auf dem Fernsehgerät abspielen möchten.
- 6 Starten Sie die Mediendatei, um diese über Ihr Fernsehgerät abzuspielen.

### Aktualisierung der TV-Firmware

- \* Wenn das Fernsehgerät nach der Auslieferung das erste Mal eingeschaltet wird, kann die Initialisierung einige Minuten dauern.
- 1 (**Einstellungen**) **→** ( ) [Alle Einstellungen] **→** [Allgemein] **→** [Info zu diesem TV-Gerät] **→** [AUF UPDATES PRÜFEN]
- 2 Sie können die Softwareversion prüfen und aktualisieren. Wenn Sie "[Automatische Updates zulassen]" aktivieren, wird die Software automatisch aktualisiert.

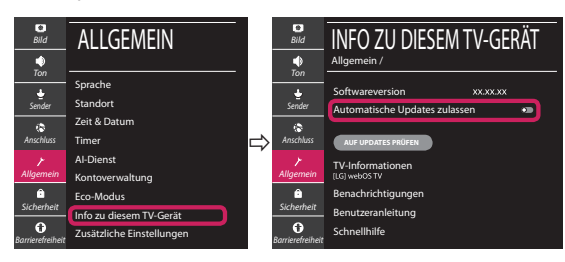

# **Guide de démarrage rapide SMART TV**

- \* L'image affichée peut être différente de celle de votre téléviseur.
- \* L'image affichée sur un ordinateur ou un téléphone portable peut être différente selon le système d'exploitation.
- \* La position des icônes d'application peut varier sur la plateforme selon la version du logiciel que vous utilisez.

# Paramètre Réseau

1 Appuyez sur le bouton **(Paramètres)** de la télécommande pour accéder au menu Paramètres. Mettez l'icône (3) [Tous les paramètres] en surbrillance et sélectionnezla en appuyant sur la **Molette(OK)** de la télécommande.

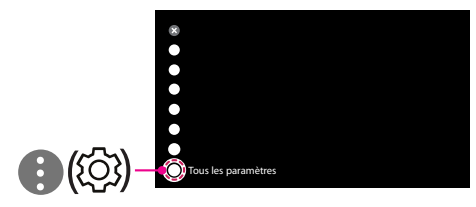

2 Sélectionnez [Connexion] → [Connexion filaire (Ethernet)] ou [Connexion Wi-Fi].

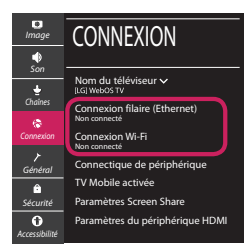

3 Le périphérique essaye automatiquement de se connecter au réseau disponible (prioritairement au réseau filaire).

Lorsque vous sélectionnez [Connexion Wi-Fi], la liste des réseaux s'affiche à l'écran. Sélectionnez le réseau que vous souhaitez utiliser.

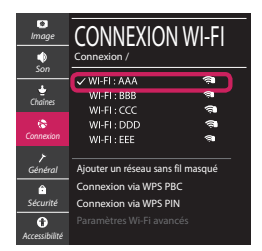

Pour connecter un routeur AP sans fil doté du symbole <sup>a</sup> vous devez saisir une clé de sécurité.

4 Une fois la connexion effectuée, la mention "[Connecté à Internet]" s'affiche à l'écran.

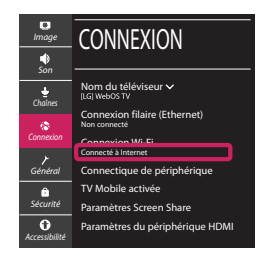

Vous pouvez vérifier l'état de la connexion dans les [Paramètres Wi-Fi avancés].

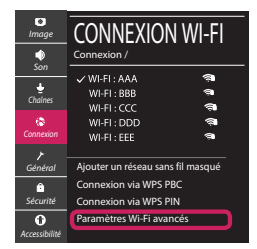

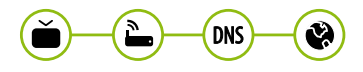

# Dépannage des problèmes de réseau

1 Appuyez sur le bouton **(Paramètres)** de la télécommande pour accéder au menu Paramètres. Mettez l'icône (3) [Tous les paramètres] en surbrillance et sélectionnezla en appuyant sur la **Molette(OK)** de la télécommande.

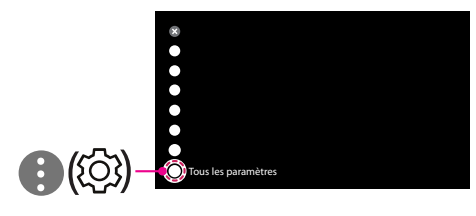

2 Sélectionnez [Connexion] → [Connexion filaire (Ethernet)] ou [Connexion Wi-Fi] → [Paramètres Wi-Fi avancés].

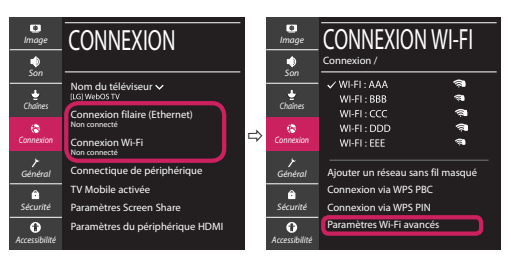

Suivez les instructions ci-dessous en fonction de l'état de votre réseau.

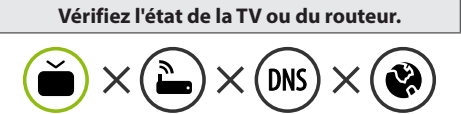

Lorsque X apparaît à côté du téléviseur:

- 1 Vérifiez l'état de la connexion de la TV ou du point d'accès (routeur).
- 2 Allumez puis éteignez la TV ou le point d'accès (routeur).
- <sup>3</sup> Si vous utilisez une adresse IP statique, saisissezla directement.
- 4 Contactez votre fournisseur de services Internet ou le fabriquant de votre routeur AP.

#### **Vérifiez l'état du routeur ou contactez votre fournisseur de services Internet.**

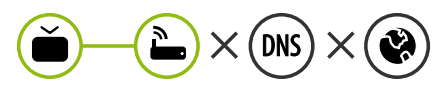

Lorsque X apparaît à côté de la passerelle:

- 1 Débranchez le cordon d'alimentation du point d'accès (routeur) patientez 5 secondes, puis rebranchez-le.
- 2 Initialisez (Réglages usine) le point d'accès (routeur).
- <sup>3</sup> Contactez votre fournisseur de services Internet ou le fabriquant de votre routeur AP.

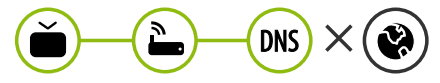

Lorsque X apparaît à côté de DNS:

- 1 Débranchez le cordon d'alimentation du point d'accès (routeur) patientez 5 secondes, puis rebranchez-le.
- 2 Initialisez (Réglages usine) le point d'accès (routeur).
- 3 Vérifiez que l'adresse MAC de votre TV/du routeur a bien été enregistrée auprès de votre fournisseur de services Internet. (L'adresse MAC est inscrite sur le panneau de droite de la fenêtre de l'état du réseau et doit avoir été enregistrée auprès de votre fournisseur de services Internet.)
- 4 Consultez le site Web du fabricant de votre routeur pour savoir si votre routeur bénéficie de la dernière version du micrologiciel.

# Connexion SmartShare pour smartphone

- 1 Vérifiez que la fonction Wi-Fi est activée sur votre smartphone. Pour utiliser SmartShare, les deux périphériques doivent être connectés au même réseau local.
- 2 Installez/exécutez l'application de partage de contenus sur votre smartphone (fonction LG TV Plus sur les téléphones LG).
- 3 Autorisez le partage de fichiers avec d'autres périphériques sur votre smartphone.
- 4 Sélectionnez le type de fichier que vous souhaitez lire (films, fichiers audio ou photos).
- 5 Sélectionnez un film, une musique ou une photo pour diffuser le fichier sur votre téléviseur.
- 6 Lancez la lecture du fichier multimédia sur votre téléviseur.

# Mise à jour du micrologiciel de la TV

- \* Si le téléviseur est mis sous tension pour la première fois depuis son expédition depuis l'usine, l'initialisation peut prendre quelques minutes.
- 1 (**Paramètres**) **→** ( ) [Tous les paramètres] **→** [Général] **→** [À propos de ce téléviseur] **→** [Rechercher les mises à jour]
- 2 Vous pouvez vérifier la version du logiciel et la mettre à jour. Si vous choisissez l'option "[Autoriser les mises à jour automatiques]", les mises à jour seront effectuées automatiquement.

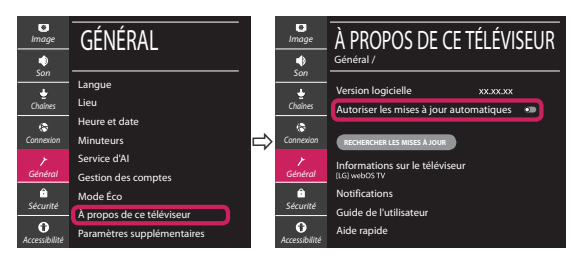

- \* L'immagine mostrata può risultare differente rispetto alla TV in uso.
- \* L'immagine mostrata su un PC o su un cellulare può variare a seconda del sistema operativo.
- \* A seconda della versione del software, la posizione dell'icona App può variare sulla piattaforma.

### Impostazione Rete

1 Premere il pulsante  $\ddot{\odot}$  (Impostazioni) sul telecomando per accedere al menu delle impostazioni. Evidenziare l'icona ( (  $\circ$ ) [Tutte le impostazioni] e selezionarla premendo il pulsante la  $\mathbb{O}$  Rotella (OK) sul telecomando.

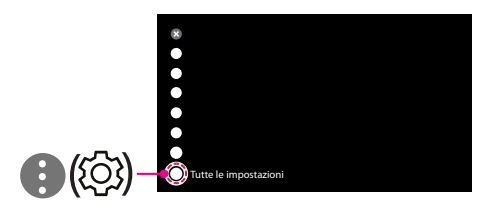

2 Selezionare [Connessione] → [Connessione cablata (Ethernet)] o [Connessione Wi-Fi].

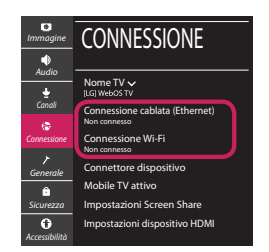

3 Il dispositivo tenta automaticamente la connessione alla rete disponibile (prima alla rete cablata).

Quando si seleziona la [Connessione Wi-Fi], viene visualizzato l'elenco delle reti disponibili. Scegliere la rete che si desidera utilizzare.

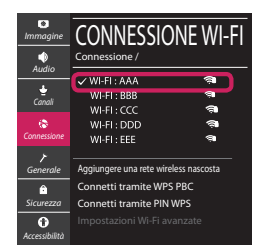

Per l'AP wireless (router) che presenta il simbolo . è necessario immettere la chiave di protezione.

4 Al termine della connessione, viene visualizzato il messaggio "[Connesso a Internet]".

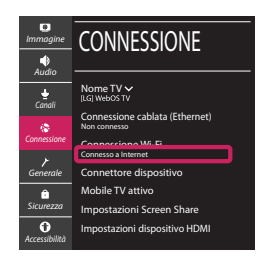

È possibile verificare lo stato della connessione in [Impostazioni Wi-Fi avanzate].

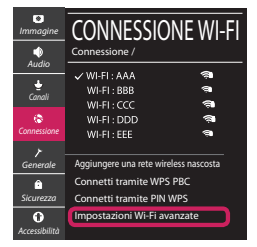

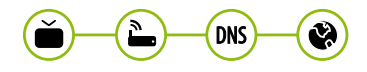

# Risoluzione dei problemi relativi alla rete

1 Premere il pulsante  $\ddot{\odot}$  (Impostazioni) sul telecomando per accedere al menu delle impostazioni. Evidenziare l'icona ( ) ((O) lTutte le impostazioni] e selezionarla premendo il pulsante la **Rotella (OK)** sul telecomando.

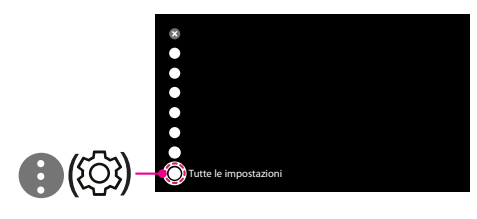

2 Selezionare [Connessione] → [Connessione cablata (Ethernet)] o [Connessione Wi-Fi] → [Impostazioni Wi-Fi avanzate].

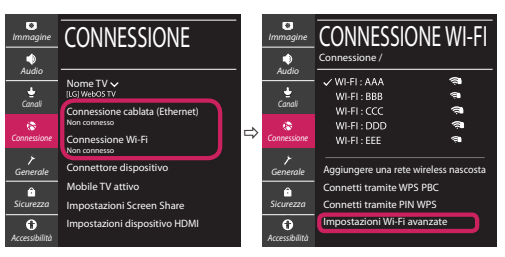

Attenersi alle istruzioni riportate di seguito relative allo stato della rete.

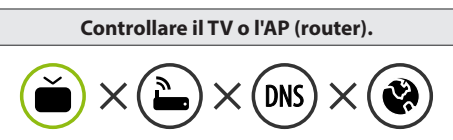

Se appare una X accanto al TV:

- 1 Verificare lo stato della connessione del TV, AP (Router).
- 2 Spegnere e accendere il TV, AP (Router).
- <sup>8</sup> Se si utilizza un IP statico, immetterlo direttamente.
- 4 Contattare il provider di servizi Internet o le società dell'AP (Router).

#### **Controllare il router oppure consultare il proprio provider di servizi Internet.**

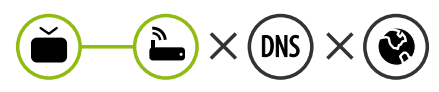

Se appare una X accanto al Gateway:

- 1 Scollegare il cavo di alimentazione dell'AP (router) e provare a connettersi nuovamente dopo 5 secondi.
- 2 Inizializzare (Reset) l'AP (Router).
- 3 Contattare il provider di servizi Internet o le società dell'AP (Router).

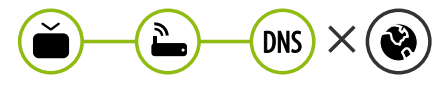

Se appare una X accanto alla DNS:

- 1 Scollegare il cavo di alimentazione dell'AP (router) e provare a connettersi nuovamente dopo 5 secondi.
- 2 Inizializzare (Reset) l'AP (Router).
- 3 Verificare che l'indirizzo MAC della TV o del router sia registrato presso il proprio provider di servizi Internet. (L'indirizzo MAC visualizzato nel riquadro di destra della finestra dello stato della rete deve essere registrato presso il proprio provider di servizi Internet.)
- 4 Controllare il sito Web del produttore per assicurarsi che sul router sia installata la versione più recente del firmware.

# Connessione SmartShare allo smartphone

- 1 Verificare che sullo smartphone sia attivato il Wi-Fi. Per utilizzare SmartShare, entrambi i dispositivi si devono trovare sulla stessa rete locale.
- 2 Sullo smartphone, installare/eseguire l'applicazione per la condivisione dei contenuti (sui cellulari LG tale applicazione si chiama LG TV Plus).
- 3 Consentire allo smartphone di condividere file di contenuto con altri dispositivi.
- 4 Selezionare il tipo di file che si desidera riprodurre (filmato, audio o foto).
- 5 Selezionare un file di filmato, musica o foto da riprodurre sul TV.
- 6 Riprodurre il file multimediale e visualizzarlo sul TV.

### Aggiornamento firmware TV

- \* Se il televisore viene acceso per la prima volta dopo essere stato spedito dalla fabbrica, l'inizializzazione potrebbe richiedere alcuni minuti.
- 1 (**Impostazioni**) **→** ( ) [Tutte le impostazioni] **→** [Generale] **→** [Informazioni sulla TV] **→** [CON-TROLLA AGGIORNAMENTI]
- 2 È possibile controllare la versione del software e aggiornarla. Se si seleziona l'opzione "[Consentire gli aggiornamenti automatici]" il software viene aggiornato automaticamente.

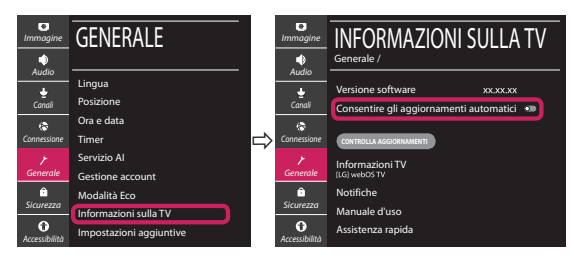

# **Guía de instalación rápida de SMART TV**

- \* La imagen mostrada puede ser diferente a la que aparece en la TV.
- \* La imagen mostrada en un PC o teléfono móvil puede variar en función del SO (sistema operativo).
- \* Las posiciones de los iconos de las aplicaciones pueden variar en la plataforma, dependiendo de la versión del software.

# CONFIGURACIÓN DE RED

1 Pulse el botón **(Configuración)** del mando a distancia para acceder al menú de configuración. Resalte el icono ( (  $\circ$ ) [Toda la configuración] selecciónelo pulsando el botón  **Rueda (OK)** del mando a distancia.

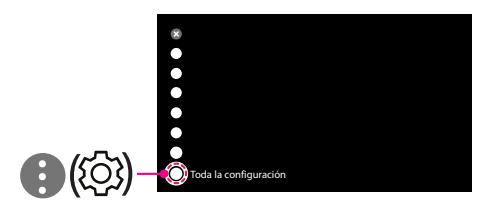

2 Seleccione [Conexión] → [Conexión cableada (Ethernet)] o [Conexión Wi-Fi].

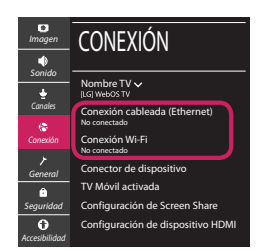

3 El dispositivo intenta conectarse automáticamente a la red disponible (a la red con cables primero).

Cuando seleccione la [Conexión Wi-Fi], se mostrará la lista de Conexiónes disponibles. Seleccione la red que desea utilizar.

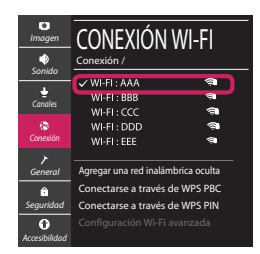

Para los AP (routers) inalámbricos que tienen el símbolo , debe introducir la clave de seguridad. 4 Si la conexión tiene éxito, se muestra el estado "[Conectado a Internet]".

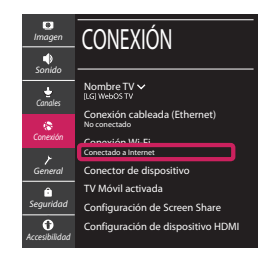

Puede comprobar el estado de la conexión en [Configuración Wi-Fi avanzada].

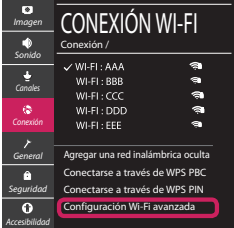

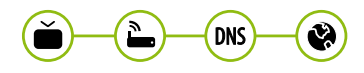

# Solución de problemas de red

1 Pulse el botón **(Configuración)** del mando a distancia para acceder al menú de configuración. Resalte el icono ( (  $\circ$ ) (Toda la configuración] selecciónelo pulsando el botón  **Rueda (OK)** del mando a distancia.

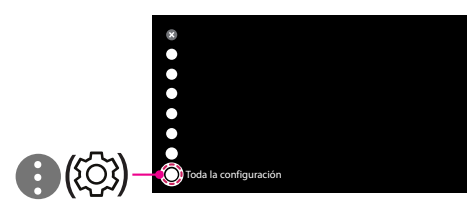

2 Seleccione [Conexión] → [Conexión cableada (Ethernet)] o [Conexión Wi-Fi] → [Configuración Wi-Fi avanzada].

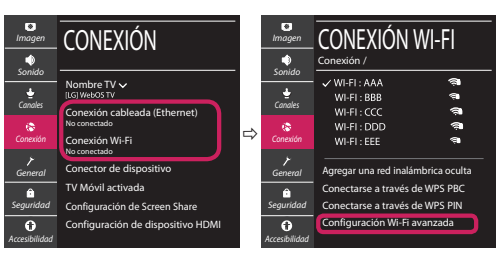

Siga las instrucciones indicadas a continuación que establecen el estado de la red.

**Compruebe la TV o el AP (router).**

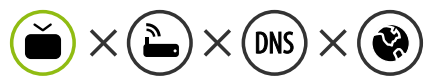

- Si aparece una X al lado de la TV:
- 1 Compruebe el estado de la conexión del televisor y el AP (router).
- 2 Apague y encienda el televisor y el AP (router).
- **6** Si utiliza una IP estática, introdúzcala.
- 4 Póngase en contacto con su proveedor de Internet o del AP (router).

**Compruebe el router o consulte con su proveedor de servicios de Internet.**

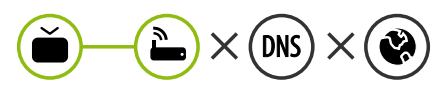

- Si aparece una X al lado de la puerta de enlace:
- 1 Desenchufe el cable de alimentación del AP (router) e intente conectar de nuevo cuando transcurran 5 segundos.
- 2 Inicialice (Reajuste) el AP (router).
- 3 Póngase en contacto con su proveedor de Internet o del AP (router).

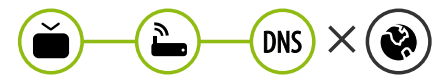

- Si aparece una X al lado de DNS:
- 1 Desenchufe el cable de alimentación del AP (router) e intente conectar de nuevo cuando transcurran 5 segundos.
- 2 Inicialice (Reajuste) el AP (router).
- <sup>3</sup> Compruebe que la dirección MAC de la TV/ router está registrada con su proveedor de servicios de Internet. (La dirección MAC mostrada en el panel derecho de la ventana de estado de red se debe registrar con su proveedor de servicios de Internet.)
- 4 Compruebe el sitio web del fabricante del router para asegurarse de que su router tiene la versión más reciente de firmware instalada.

### Conexión mediante Smartshare con un Smartphone

- 1 Compruebe que la red Wi-Fi está habilitada en su teléfono inteligente. Para usar SmartShare, ambos dispositivos deben estar conectados a la misma red local.
- 2 Instale/ejecute la aplicación de contenido compartido en su teléfono inteligente (denominada LG TV Plus en los teléfonos LG).
- 3 Habilite su teléfono inteligente para compartir archivos de contenido con otros dispositivos.
- 4 Seleccione el tipo de archivo que desea reproducir (película, audio o foto).
- 5 Seleccione un archivo de película, música o foto para reproducirlo en la TV.
- 6 Reproduzca el archivo multimedia para verlo y disfrutarlo en la TV.

# Actualización del firmware de la TV

- \* La primera vez que se encienda la TV tras su envío, puede tardar unos minutos en iniciarse.
- 1 (**Configuración**) **→** ( ) [Toda la configuración] **→** [General] **→** [Acerca de esta TV] **→** [BUSCAR ACTUALIZACIONES]
- 2 Puede comprobar la versión de software y actualizarla. Si marca la opción "[Permitir actualizaciones automáticas]", el software se actualizará automáticamente.

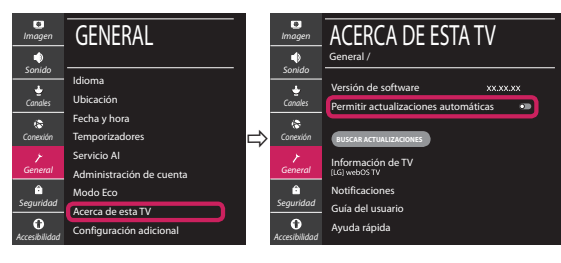

# **Ghid rapid de instalare SMART TV**

- \* Imaginea ilustrată poate fi diferită de televizorul dvs.
- \* Imaginea ilustrată pe un PC sau pe un telefon mobil poate varia în funcţie de SO (Sistemul de Operare).
- \* Poziţiile pictogramei aplicaţiei pot varia pe platformă, în funcţie de versiunea de software.

# Setări pentru reţea

1 Apăsaţi **(Setări)** de pe telecomandă pentru a accesa meniul de setări. Evidențiați pictograma (©) [Toate setările] și selectați apăsând butonul **Disc (OK)** de pe telecomandă.

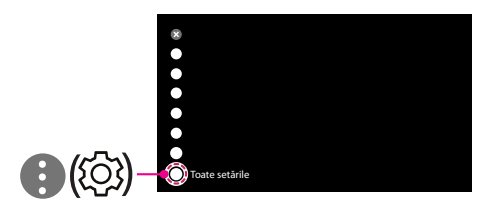

2 Selectați [Conexiune] → [Conexiune cu fir (Ethernet)] sau [Conexiune Wi-Fi].

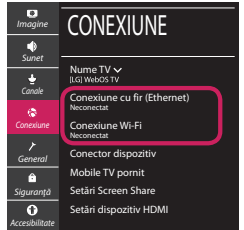

3 Dispozitivul încearcă automat să se conecteze la reteaua disponibilă (mai întâi la reteaua cu fir). Când selectati [Conexiune Wi-Fi], este afisată lista de reţele disponibilă. Alegeţi reţeaua pe care doriţi să o utilizaţi.

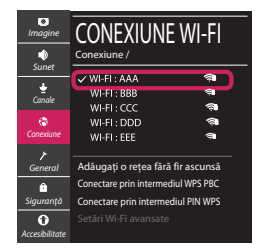

Pentru punctul de acces fără fir (router) care are simbolul <sup>a</sup>, trebuie să introduceti cheia de securitate.

4 În cazul în care conexiunea se realizează cu succes, este afisată rețeaua "[Conectat la internet]".

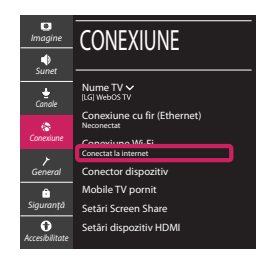

Puteti verifica starea conexiunii în [Setări Wi-Fi avansate].

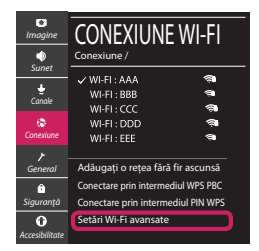

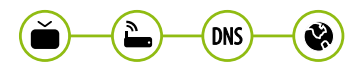

### Depanarea problemelor de reţea

1 Apăsaţi **(Setări)** de pe telecomandă pentru a accesa meniul de setări. Evidențiați pictograma (©3) [Toate setările] și selectați apăsând butonul **Disc (OK)** de pe telecomandă.

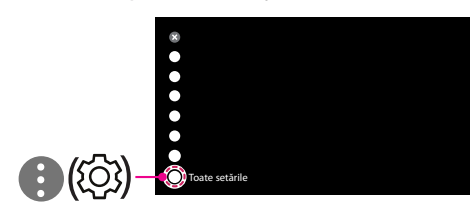

2 Selectati [Conexiune]  $\rightarrow$  [Conexiune cu fir (Ethernet)] sau [Conexiune Wi-Fi] → [Setări Wi-Fi avansate].

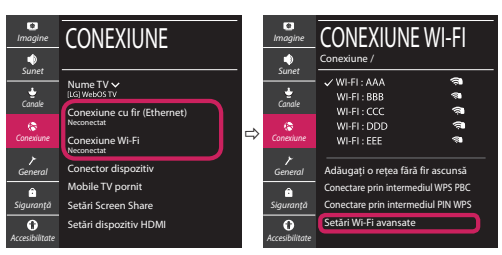

Urmati instructiunile de mai jos care sunt corelate cu starea retelei dvs.

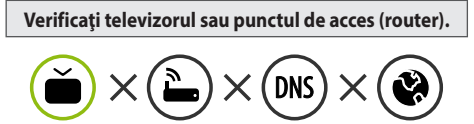

Când X apare în dreptul televizorului:

- 1 Verificaţi starea conexiunii televizorului, punctul de acces (router).
- **<sup>●</sup>** Opriți și porniți televizorul, punctul de acces (router).
- <sup>■</sup> Dacă utilizați un IP static, introduceți IP-ul direct.
- 4 Contactati furnizorul de servicii de internet sau compania pentru punctul de acces (router).

**Verificaţi punctul de acces (router) sau consultaţi furnizorul dvs. pentru servicii de internet.**

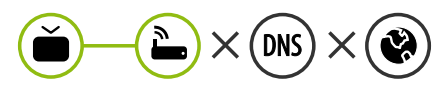

Când X apare în dreptul Gateway:

- **0** Scoateti din priză cablul de alimentare al punctului de acces (router) și încercați conectarea după 5 secunde.
- 2 Iniţializaţi (resetaţi) punctul de acces (router).
- <sup>8</sup> Contactati furnizorul de servicii de internet sau compania pentru punctul de acces (router).

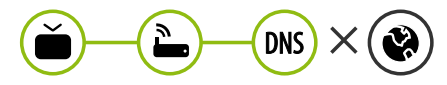

Când X apare în dreptul DNS:

- **■** Scoateti din priză cablul de alimentare al punctului de acces (router) și încercați conectarea după 5 secunde.
- 2 Iniţializaţi (resetaţi) punctul de acces (router).
- <sup>6</sup> Verificati ca adresa MAC a televizorului/punctului de acces (router) să fie înregistrată la furnizorul dvs. de servicii de internet. (Adresa MAC afişată pe panoul din dreapta al ferestrei cu starea retelei trebuie să fie înregistrată la furnizorul de servicii de internet.)
- 4 Verificaţi site-ul web al producătorului punctului de acces (router) pentru a vă asigura că routerul dvs. are cea mai recentă versiune instalată.

### Conectarea SmartShare la smartphone

- 1 Asigurati-vă că funcția Wi-Fi este activată pe smartphone-ul dvs. Pentru a utiliza SmartShare, ambele dispozitive trebuie să fie conectate la aceeasi retea locală.
- 2 Instalați/rulați aplicația pentru partajare de conținut pe smartphone (Se numește LG TV Plus pe telefoanele LG).
- 3 Activati smartphone-ul pentru a partaja fisiere cu diferite continuturi cu alte dispozitive.
- 4 Selectați tipul de fișier pe care doriți să-l redați (video, audio sau fotografii).
- 5 Selectati fisierul video, de muzică sau fotografii care va fi redat pe televizor.
- 6 Redaţi fişierul media pentru a-l vizualiza şi a vă bucura de el pe televizor.

# Actualizarea firmware-ului televizorului

- \* Dacă televizorul este pornit pentru prima dată după livrarea din fabrică, iniţializarea acestuia poate dura câteva minute.
- 1 (**Setări**) **→** ( ) [Toate setările] **→** [General] **→** [Despre acest TV] **→** [VERIFICAȚI ACTUALIZĂRILE]
- 2 După verificarea versiunii software-ului, actualizaţi-l. Dacă bifați "[Permite actualizările automate]", puteți actualiza software-ul automat.

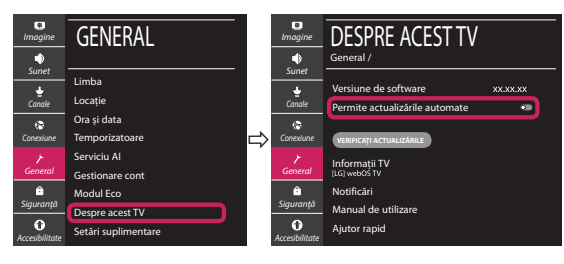